## ワンタイムパスワード利用のお客さまの認証タイミング変更について

現在、お客さまのパソコンをウィルスに感染させ、インターネットバンキングのID や暗証番号等を不正に取得のうえ、インターネットバンキングに不正にログオンし、お 客さまの口座から預金を引き出す被害が全国の金融機関で発生しています。

 今般、このような不正に預金が引き出される犯罪から、お客さまの大切なご預金をお 守りするため、下記のとおり、ワンタイムパスワードで認証するタイミングを変更いた します。

記

- 1.ワンタイムパスワードとは ワンタイムパスワードは、利用時に都度変更される1度限りのパスワードです。 ワンタイムパスワードは、ワンタイムパスワード生成アプリケーションであるソフト ウェアトークンの画面に表示されます。
- 2.変更日

平成28年11月21日(月)

- 3.対象のお客さま パーソナルWebにおいて、ワンタイムパスワード方式をご利用のお客さま
- 4.変更内容
	- (1) ワンタイムパスワード認証タイミングの変更

現在、パーソナルWebにログインする際、ワンタイムパスワードを入力いただい ておりますが、セキュリティ強化のため、ログイン時に加え、資金移動等の取引時に もワンタイムパスワードで認証するよう変更させていただきます。

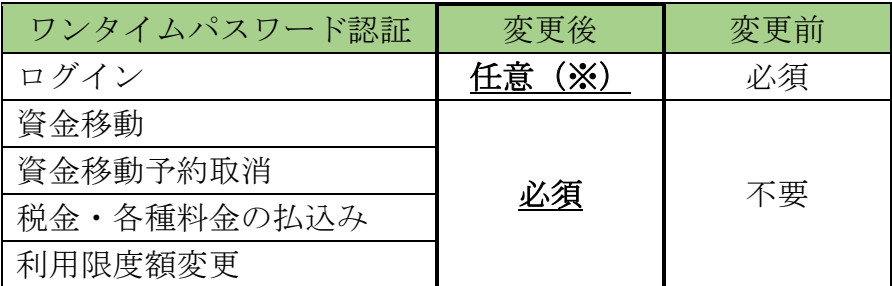

- (※)ログイン時のワンタイムパスワード認証については、ログイン時にワンタイム パスワードを「認証する」又は「認証しない」から選択することができます。 詳細は別紙をご参照ください。
- (2)一部取引の認証不要化

 上記認証タイミング変更と合わせ、お客さまの取引における利便性向上を目的とし、 「Eメール設定」においてパスワード認証が不要となるよう変更します。

## 5.留意点

 これまでソフトウェアトークンをご利用のお客さまが携帯電話でログインする際、I Dとログインパスワードでログイン可能でしたが、セキュリティ強化のため、ログイン 時にワンタイムパスワード認証を行う設定の場合、ログインできなくなります。

 また、ログイン時にワンタイムパスワード認証を行わない設定とした場合においても、 ワンタイムパスワードが必要な資金移動等の取引は、ご利用できなくなりますので、パ ソコン又はスマートフォンをご利用いただきますようお願い申し上げます。

以 上

## ログイン時のワンタイムパスワード認証の設定方法について

ログイン時にワンタイムパスワード認証の実施要否について、以下の手順で設定できます。

## 【設定画面の選択】

- (1)メニューから「契約者情報変更」を選択する。
- (2)「ログイン時認証設定」を選択する。
- (3)「ログイン時のワンタイムパスワード認証要否」項目いずれかにチェックし、「実行」ボタ ンを押下する。

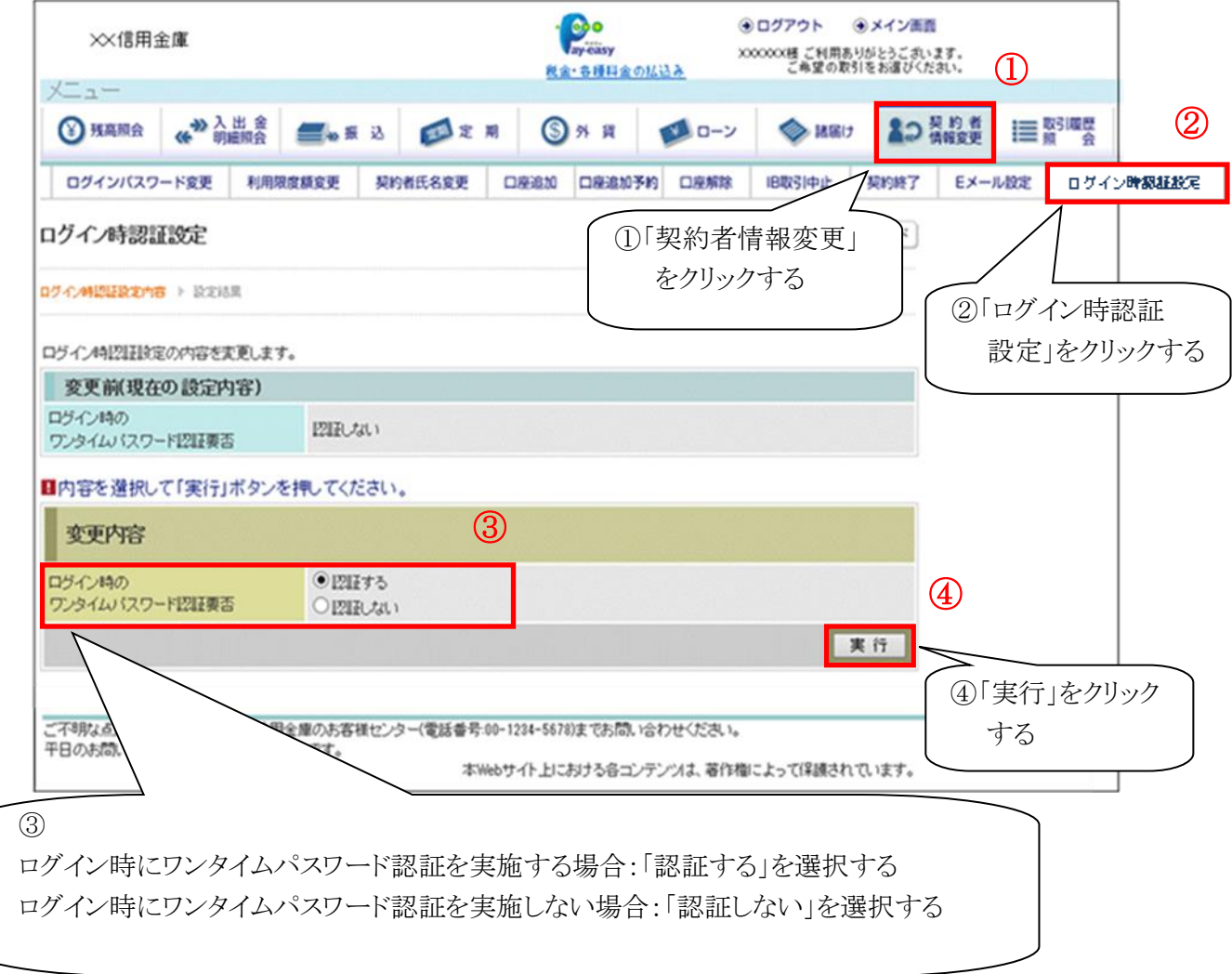